- 1- Install an SVN tool (for this example, I'm using Tortoise)
- 2- Create a local directory you want to use as you XLIFFTC repository directory
- 3- Right click in the folder, pick SVN Checkout…

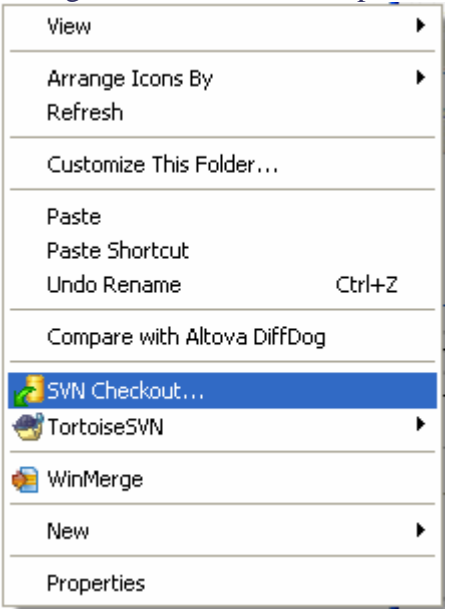

## 4- Type or paste this URL https://tools.oasis-open.org/version-control/svn/xliff/

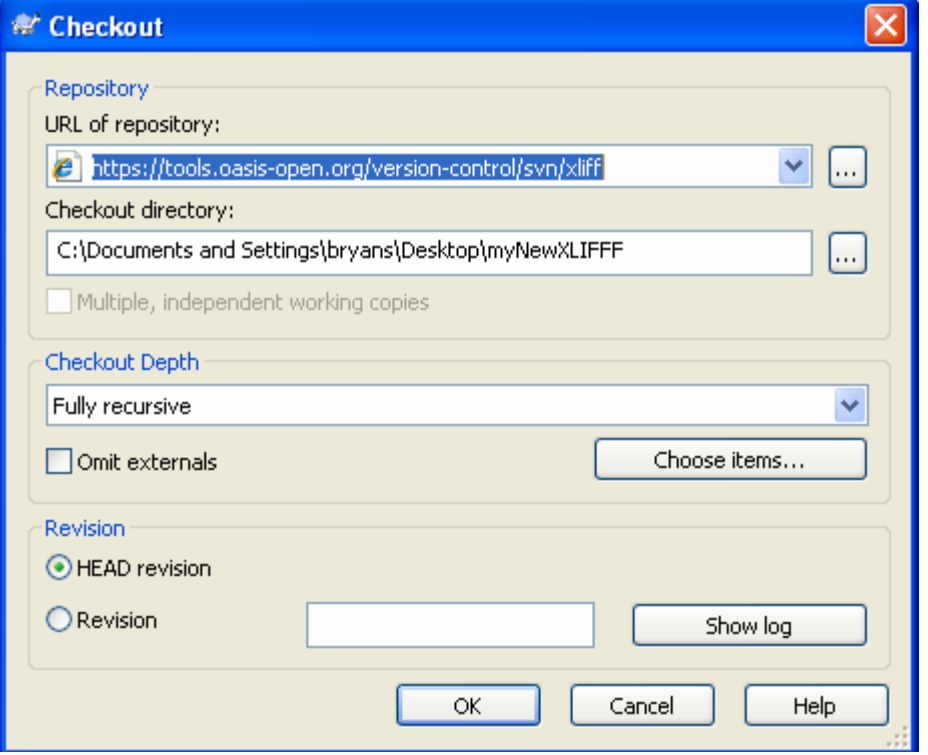

(Note, be sure your checkout depth is "Fully recursive")

## 5- Notice the update window

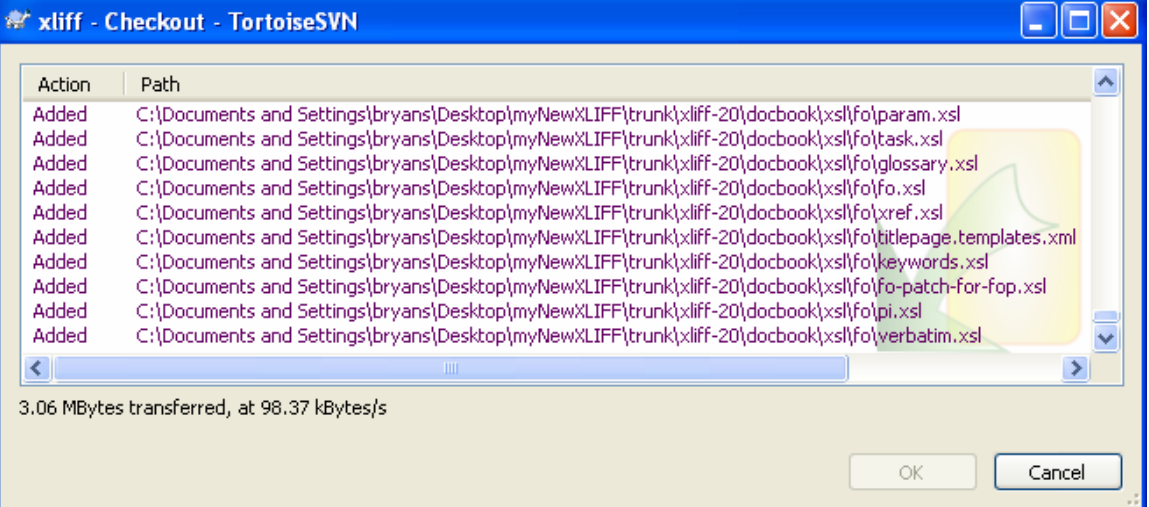

6- Now you have a copy of the XLIFF SVN repository locally

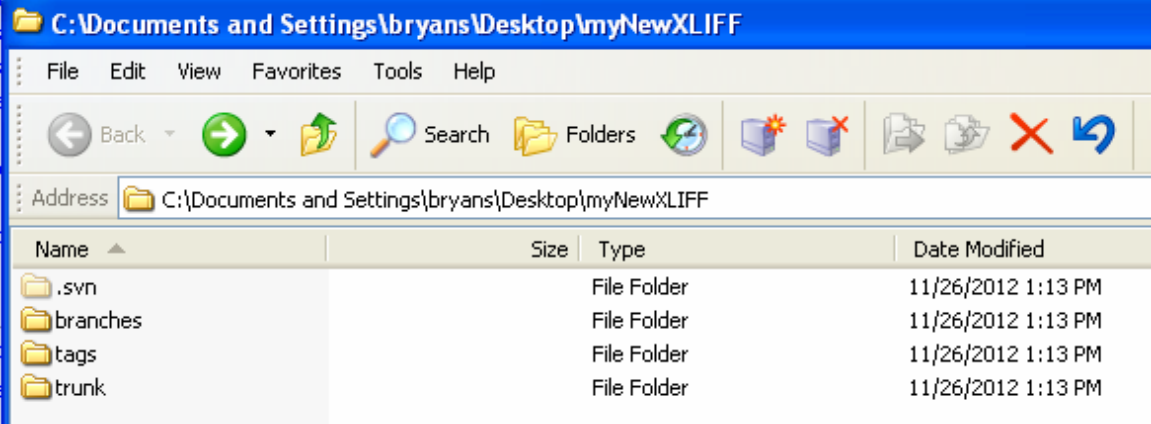

For my example, let's say you have a new module to enter.

- 1- Go to the \trunk\xliff-20\modules directory
- 2- Create a new directory with the name of your module (in my case, "widget")

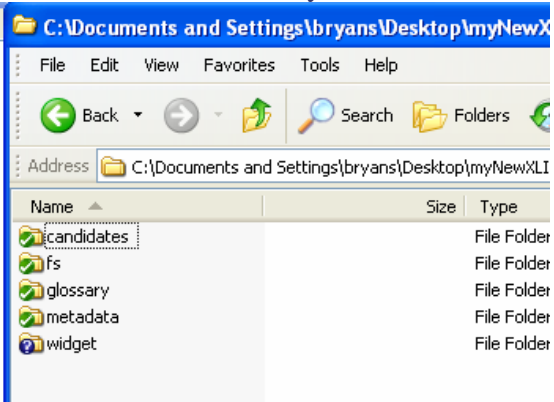

(Note, when you commit the file, you will be prompted for your OASIS credentials)

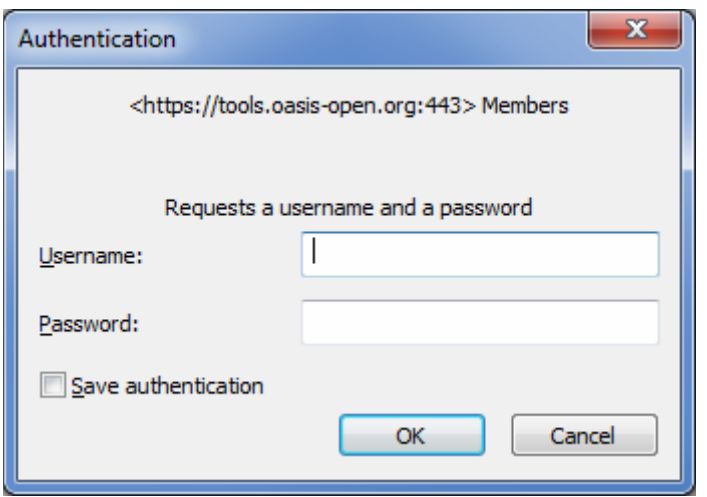

3- Create a new Docbook file with and name it (in my case) widget.xml

You can use an XML editor of your choice. You can start with this template:

```
<?xml version="1.0" encoding="UTF-8"?> 
<!DOCTYPE section PUBLIC "-//OASIS//DTD DocBook XML 
V4.5//EN" "http://www.docbook.org/xml/4.5/docbookx.dtd"[ 
<!ENTITY % xinclude SYSTEM "../../docbook/xinclude.mod"> 
%xinclude; 
<!ENTITY % local.common.attrib "xml:base CDATA #IMPLIED"> 
]<section id="widget"> 
<title>widget</title>
 <para>Enter information about your module . . .</para> 
</section>
```